Once logged into OptionC please go to Administration > Directories > Students

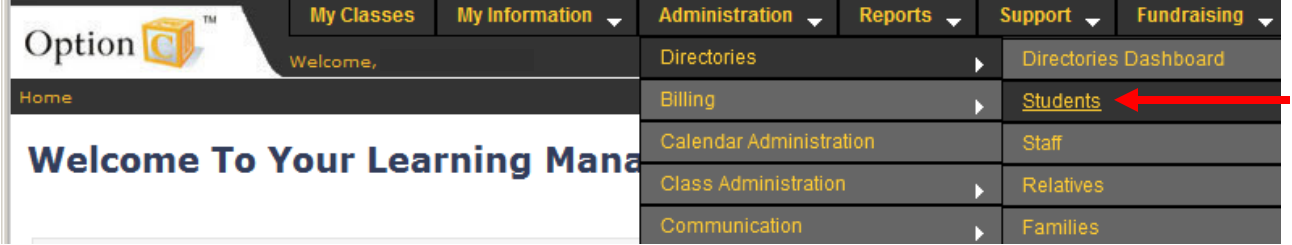

You will now see the list of Active Students.

From the Navigate to Drop Down Select Demographics

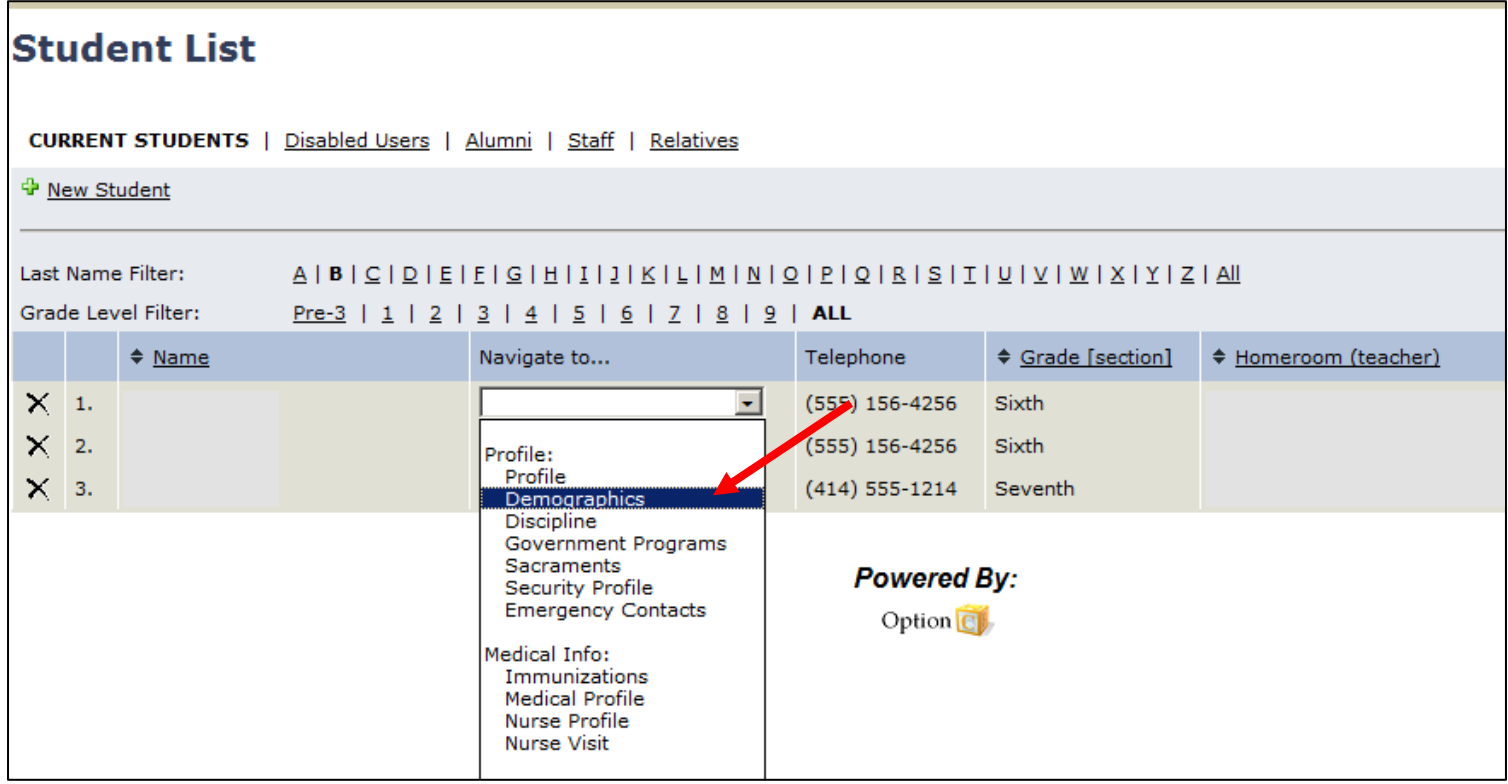

The First Section you will see is Ethnicity. There are Two Required Fields: Hispanic & Ethnicity

- From the Drop Down Select "Yes" or "No" if Student is of Hispanic Ethnicity
- From the Drop Down Select you must select a Primary Ethnicity for NCEA & Federal Reporting. You will than have the option to Select up 4 Additional Ethnicities for each Student.

## **Demographics**

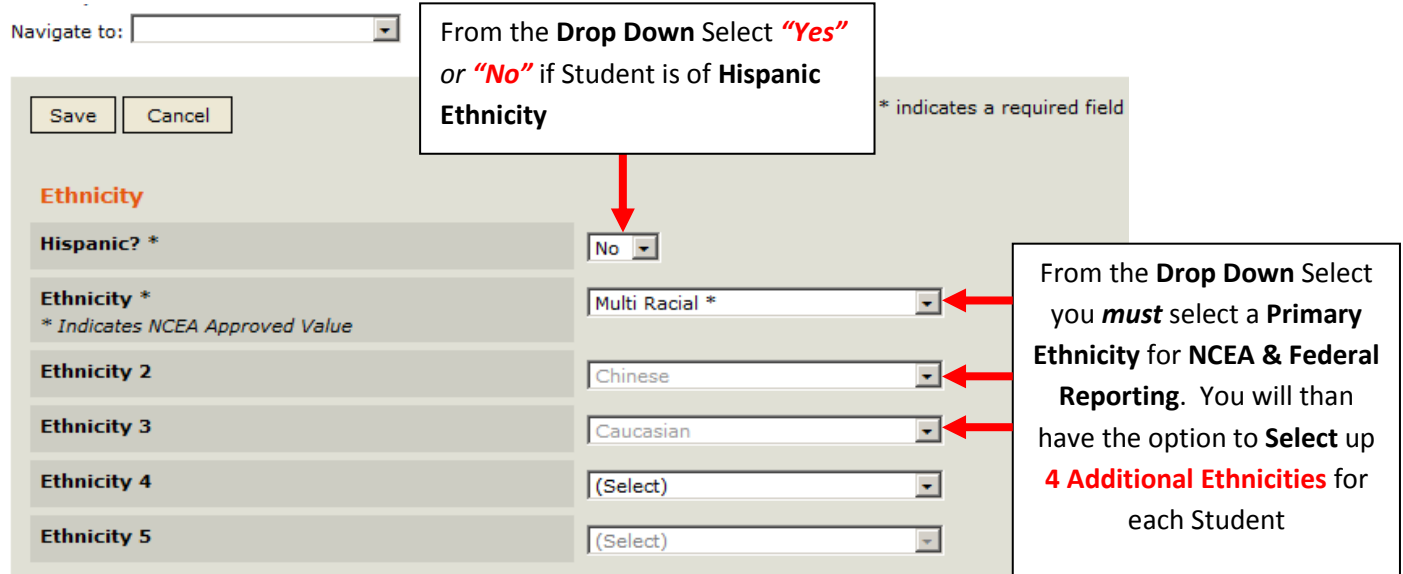

Section 2. Birth Information.

From the Drop Down select the Country of Birth i.e. United States, Mexico, China etc. Enter the Students Birth State and Birth City.

\*\*Please Note\*\* If an Country is Selected Outside of the United States you will be prompted to Enter the Student's Immigration Information.

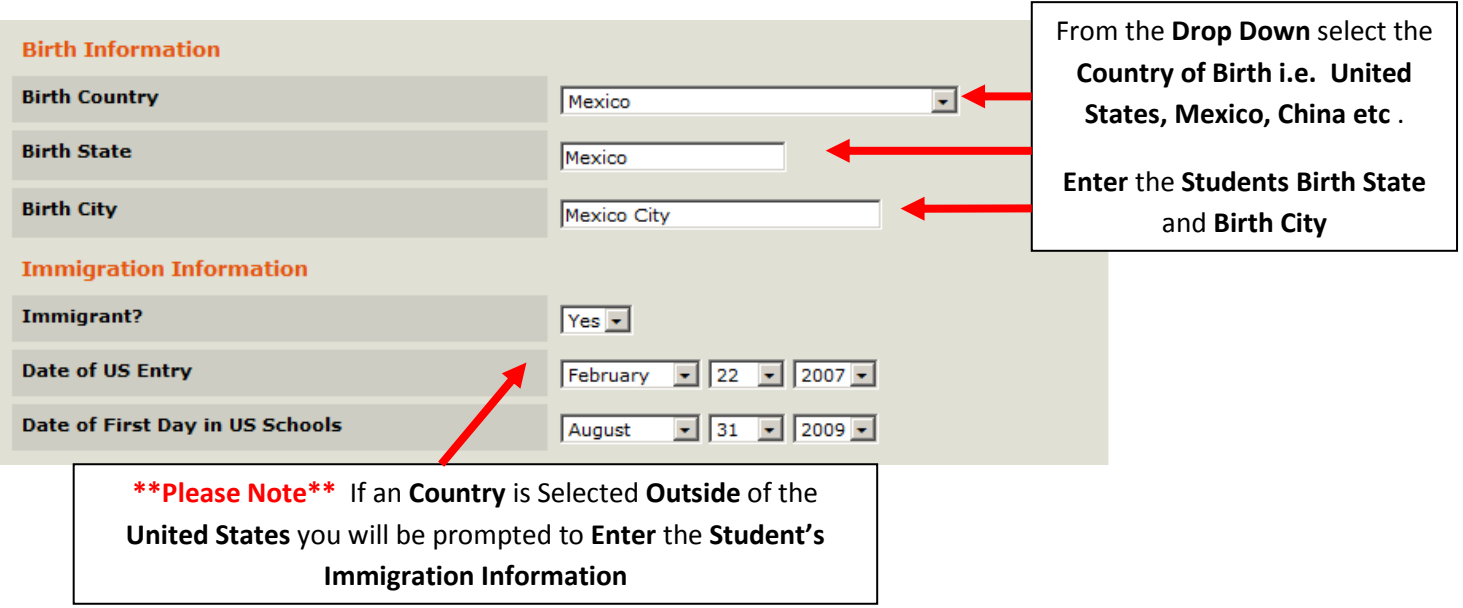

## Section 3: Home Languages

You may Enter up to 3 Languages for Each Student. \*\* Please Note\*\* Once a Language is Selected it will be Removed from the Drop Down for the Secondary and Third Language to Prevent Duplication.

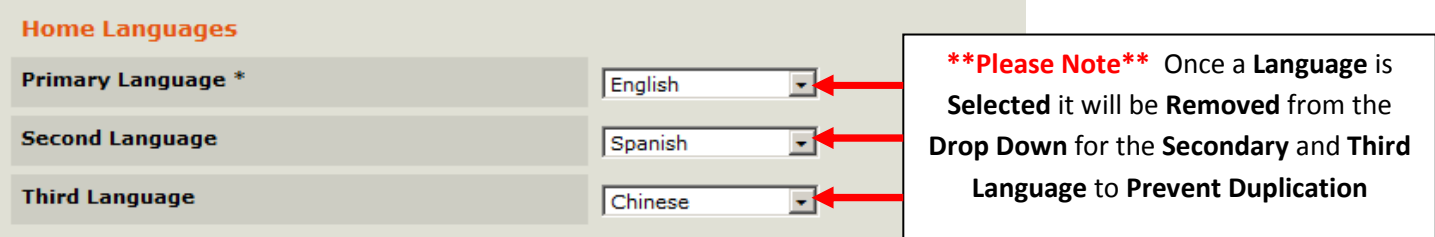

Be sure to Select to Save to Save your Changes.

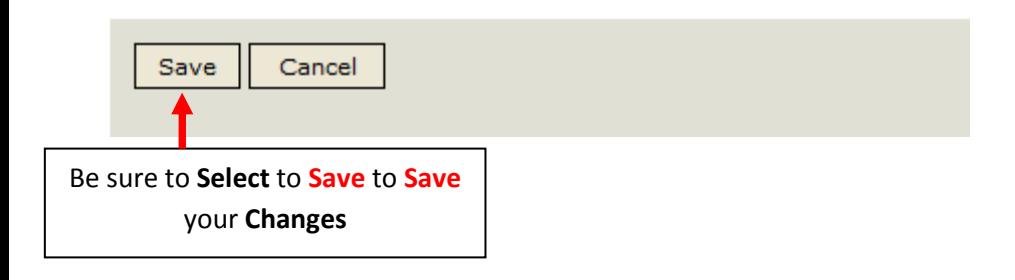

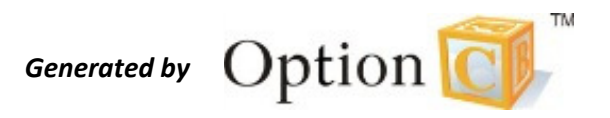